4-442-380-**41**(2) (MK)

# **SONY**

# Blu-ray Disc™ / DVD -плеер

# Упатство за работа

Ви благодариме за купувањето. Пред да го користите плееров, внимателно прочитајте ги упатствава.

Почеток

Репродукција

Поставки и прилагодувања

Дополнителни информации

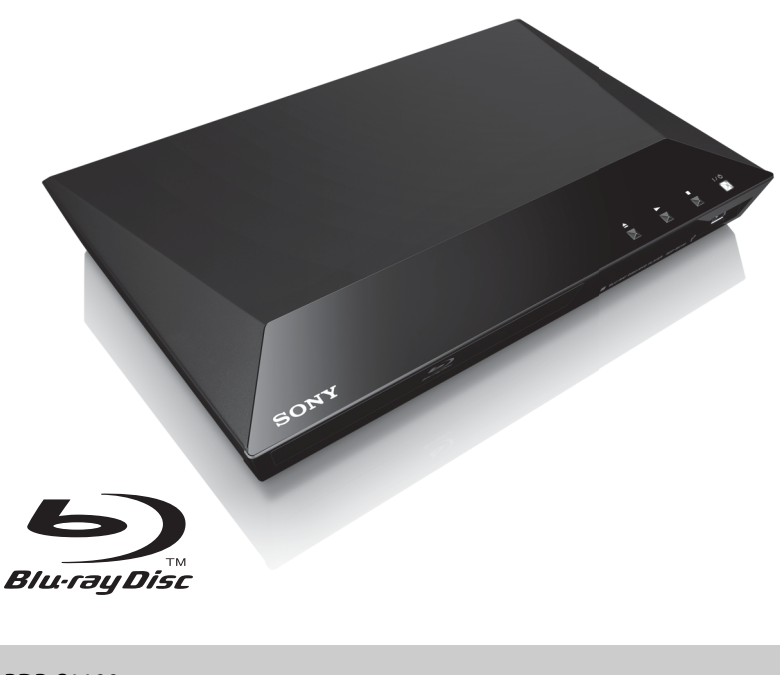

# <span id="page-1-0"></span>**ПРЕДУПРЕДУВАЊЕ**

За да го намалите ризикот од пожар или електричен шок, не го изложувајте апаратот на капење или прскање и не поставувајте на него предмети што се наполнети со течности, како на пример, вазни.

За да избегнете електричен шок, не отворајте ја кутијата. За поправка обратете се само до квалификуван персонал.

Главниот довод мора да се замени исклучиво кај квалификуван сервис.

Не изложувајте ги батериите или апаратите што имаат монтирана батерија на прекумерна топлина, како на пример, сончева светлина или оган.

#### **ВНИМАНИЕ**

Употребата на оптички инструменти со овој производ ќе ја зголеми опасноста за повреда на очите. Бидејќи ласерскиот зрак што се користи во овој Blu-ray Disc/DVD плеер е штетен за очите, не обидувајте се да ја расклопите кутијата. За поправка обратете се само до квалификуван персонал.

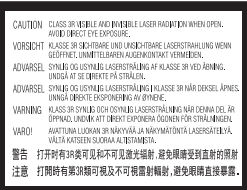

Оваа ознака е лоцирана на куќиштето коешто го заштитува ласерот во заградениот простор.

#### **За потрошувачите во европските земји**

**CLASS 1 LASER PRODUCT LASER KLASSE 1 LUOKAN 1 LASERLAITE** KLASS 1 LASERAPPARAT

Оваа направа е класификувана како производ CLASS 1 LASER. Ознаката CLASS 1 LASER PRODUCT MARKING е лоцирана на надворешна страна одзади.

#### **Известување за потрошувачите во Обединетото Кралство и Република Ирска**

Приклучок што одговара со BS1363 се наоѓа во опремата за ваша безбедност и лесна употреба. Ако дадените осигурач или приклучок треба да се заменат, мора да се користи осигурач со истата оцена како дадениот осигурач и да биде одобрен од ASTA или BSI за BS1362, (на пр., означено со ознаката  $\langle \hat{\mathbb{R}} \rangle$  или  $\langle \hat{\nabla} \rangle$ ). Ако приклучокот што е доставен со опремата има отстранлив капак на осигурачот, проверете дека сте го наместиле капакот откако ќе го промените осигурачот. Никогаш не користете го приклучокот без капакот на осигурачот. Ако го загубите капакот на осигурачот, обратете се на најблиската станица за сервис на Sony.

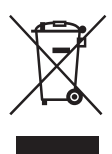

#### **Фрлање на стара електрична и електронска опрема (применливо во Европската унија и во други европски земји со посебни збирни системи)**

Овој симбол на производот или на неговата амбалажа покажува дека со овој производ не треба да се постапува како со домашен отпад. Наместо тоа треба биде предаден на применливото збирно место за рециклирање на електрична и електронска опрема. Со правилно отстранување на производот ќе помогнете да се спречат потенцијални негативни последици за природата и здравјето на човекот, кои инаку може да се предизвикаат со несоодветно постапување со отпадот на овој производ. Рециклирањето на материјалите ќе помогне за заштита на природните богатства. За подетални информации за рециклирањето на овој производ, контактирајте со вашата локална месна заедница, вашиот сервис за отстранување на домашен отпад или со продавницата каде што го купивте овој производ.

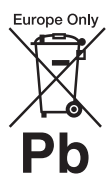

**Отстранување на потрошени батерии (применливо во Европската унија и во други европски земји со посебни системи на собирање)**

Овој симбол на батеријата или на амбалажата покажува дека со батеријата којашто е дадена со овој производ не треба да се постапува како со домашен отпад.

Кај определени батерии овој симбол може да се користи во комбинација со хемиски симбол. Хемиските симболи за жива (Hg) или олово (Pb) се додаваат ако батеријата содржи повеќе од 0,0005% жива или 0,004% олово. Со правилно отстранување на овие батерии ќе помогнете да се спречат потенцијално негативни последици за природата и здравјето на човекот, кои инаку може да се предизвикаат со несоодветно постапување со отпадот на батеријата. Рециклирањето на материјалите ќе помогне за заштита на природните богатства.

Во случај на производи кои од безбедносни причини, поради изведба или интегритет на податоци имаат потреба од трајна поврзаност со вметната батерија, оваа батерија треба да ја замени само квалификуван персонал. За да бидете сигурни дека со батеријата ќе се постапи соодветно, предадете го потрошениот производ на применливото збирно место за рециклирање на електрична и електронска опрема.

За сите други батерии, погледнете го делот за тоа како безбедно да се отстрани батеријата од производот. Батеријата предадете ја на применливото збирно место за рециклирање на отпадни батерии.

За подетални информации за рециклирањето на овој производ или батеријата, контактирајте со вашата локална месна заедница, вашиот сервис за отстранување на домашен отпад или со продавницата каде што го купивте овој производ.

#### **За потрошувачите во европските земји**

Овој производ е произведен во името на Sony Corporation, 1-7-1 Konan Minato-ku Tokyo, 108-0075 Japan. Прашања поврзани со компатибилност на производот со законодавството на Европската Унија треба да бидат упатени до овластениот претставник, Sony Deutschland GmbH, Hedelfinger Strasse 61, 70327 Stuttgart, Germany. Ве молиме обратете се на адресите дадени во посебните документи за услуги или гаранција за какви било прашања со услугата или гаранцијата.

#### **Мерки за претпазливост**

- Оваа единица работи на 220 V–240 V AC, 50/60 Hz. Проверете дали работниот напон на единицата е ист како и вашето локално снабдување.
- Монтирајте ја единицава така што главниот вод може да се исклучи од ѕидниот штекер веднаш штом ќе се појави проблем.

# <span id="page-2-0"></span>**Мерки за претпазливост**

Оваа опрема е тестирана со кабел за поврзување пократок од 3 метри при што е утврдено дека е усогласена со ограничувањата поставени во Директивата EMC.

#### **За поставувањето**

- Поставете го плеерот на локација со соодветна вентилација за да спречите зголемување на топлина во плеерот.
- За да го намалите ризикот од пожар, не покривајте го отворот за вентилација на апаратот со весници, прекривки, завеси итн.
- Не го изложувајте апаратот на извори на отворен оган (како на пример, запалени свеќи).
- Не монтирајте го плееров во ограничен простор како што е полица за книги или слично.
- Не поставувајте го плеерот надвор, во возила, на бродови или во други пловни објекти.
- <span id="page-3-0"></span>• Ако плеерот се внесува директно од ладна во топла локација или се поставува во многу влажна просторија, влагата може да се кондензира на леќите во плеерот. Ако се случи ова, плеерот нема да работи правилно. Во тој случај, отстранете го дискот и оставете го плеерот вклучен околу половина час сè додека влагата не испари.
- Не монтирајте го плеерот во навалена позиција. Тој е дизајниран за да работи само во хоризонтална положба.
- Не поставувајте тешки и нестабилни објекти врз плеерот.
- Освен дисковите во носачот на диск, не поставувајте никакви други објекти. На тој начин можете да предизвикате штета на плеерот или објектот.
- Кога го пренесувате плеерот, извадете ги дисковите од носачот. Ако не ги извадите, дискот може да се оштети.
- Исклучете ги кабелот за напојување со наизменична струја (главен довод) и сите други кабли од плеерот кога го пренесувате плеерот.

#### **За изворите за напојување со ел. енергија**

- Плеерот не е исклучен од изворот со наизменична струја (главен вод) сè додека е поврзан во ѕидниот штекер, дури и ако самиот плеер е исклучен.
- Исклучете го плеерот од ѕидниот штекер ако не планирате подолго време да го користите истиот. Фатете го самиот приклучок, никогаш не влечете го кабелот за да го исклучите кабелот за напојување со наизменична струја (главен вод).
- Набљудувајте ги следниве точки за да спречите оштетување на кабелот за напојување со наизменична струја (главен вод). Не користете го кабелот за напојување со наизменична струја (главен вод) ако е оштетен, затоа што тоа може да предизвика електричен шок или пожар.
	- Не приклештувајте го кабелот за напојување со наизменична струја (главен вод) помеѓу плеерот и ѕид, полица итн.
	- Не ставајте ништо тешко врз кабелот за напојување со наизменична струја (главен вод) и не влечете го истиот.

#### **За прилагодување на јачината на звукот**

Не зголемувајте ја јачината на звукот додека слушате делови со многу мал капацитет или без аудио сигнали. Ушите и звучниците може да се оштетат кога звучното ниво одеднаш ќе го достигне својот врв.

#### **За чистење**

Исчистете ги кутијата, панелот и контролите со мека крпа. Не користете каков било вид абразивно перниче, прашок за чистење или растворувач како што е алкохолот или бензинот.

#### **За дисковите за чистење, чистачите на дискови/леќи**

Не користете дискови за чистење или чистачи за дискови/леќи (вклучувајќи влажни или видови на спреј). Тие може да предизвикаат дефект на уредот.

#### **За заменување на делови**

Во случај овој плеер да се поправа, поправените делови може да се собираат за повторна употреба или за рециклирање.

#### **За поврзувањето на приклучокот за HDMI OUT**

Набљудувајте го следното затоа што неправилното ракување може да ги оштети приклучокот за HDMI OUT и конекторот.

• Внимателно порамнете го приклучокот за HDMI OUT на задната страна на плеерот со приклучокот/конекторот за HDMI со проверка на нивните облици. Осигурете се дека конекторот не е завртен надолу и не е накривен.

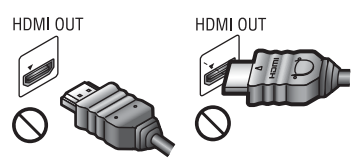

• Кога ќе го местите плеерот, осигурете се дека сте го исклучиле кабелот за HDMI.

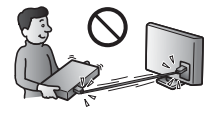

• Држете го приклучокот за HDMI исправено кога го поврзувате или исклучувате кабелот за HDMI. Не искривувајте го и не ставајте го насила конекторот за HDMI во приклучокот за HDMI OUT.

#### **ВАЖНА ЗАБЕЛЕШКА**

Внимание: Овој плеер може бесконечно да задржи видео слика на пауза или слика на екранот на вашиот телевизор. Ако видео сликата на пауза или сликата на екранот ја оставите прикажана на телевизорот подолг период на време ризикувате трајно оштетување на телевизискиот екран. Телевизорите со панел со плазма екран и проектните телевизии се подложни на ова.

Ако имате какви било прашања или проблеми во врска со вашиот плеер, консултирајте се со најблискиот продавач на Sony.

#### **Заштита од копирање**

Имајте ги во предвид напредните системи за заштита на содржината што се користат за дискови Blu-ray™ и медиуми за DVD. Овие системи, наречени AACS (Advanced Access Content System - Напреден систем за пристап до содржини) и CSS (Content Scramble System - Систем за кодирање содржина), може да содржат ограничувања за репродукцијата, аналогниот излез и други слични одлики. Работата на овој производ и поставените ограничувања може да варираат во зависност од датумот на купување, бидејќи управниот одбор на AACS може да ги прифати или смени своите правила за ограничување по времето на купување.

#### <span id="page-4-0"></span>**Известување за Cinavia**

Овој производ користи технологија на Cinavia за да се ограничи употребата на неовластени копии на комерцијални филмови и видеа, како и на нивните музички нумери. Ќе се прикаже порака, а репродукцијата или копирањето ќе се прекинат кога ќе се открие забранета употреба на неовластена копија.

Повеќе информации за технологијата на Cinavia има кај Информативниот центар за потрошувачи на Cinavia на http://www.cinavia.com. Испратете дописна картичка со својата поштенска адреса за да побарате дополнителни информации за Cinavia по пошта на следната адреса: Cinavia Consumer Information Center, P.O. Box 86851, San Diego, CA, 92138, USA.

#### **Авторски права и заштитени знаци**

- "AVCHD" и логото на "AVCHD Progressive" се заштитени знаци на Panasonic Corporation и на Sony Corporation.
- Java е заштитен знак на Oracle и/или на неговите партнери.
- • • • "ХМВ" и "xross media bar" се заштитени знаци на Sony Corporation и на Sony Computer Entertainment Inc.
- Произведено според лиценца на Dolby Laboratories. Dolby, Pro Logic и симболот со двојно D се заштитени знаци на Dolby Laboratories.
- Произведено согласно лиценцата на Patent Nos во САД: 5 956 674; 5 974 380; 6 226 616; 6 487 535; 7 212 872; 7 333 929; 7 392 195; 7 272 567 и други издадени или во процес на издавање патенти во САД и ширум светот. DTS-HD, the Symbol, & DTS-HD и the Symbol заедно се регистрирани заштитни знаци & DTS-HD Master Audio е заштитен знак на DTS, Inc. Производот вклучува софтвер. © DTS, Inc. Сите права се задржани.
- Називите HDMI® и HDMI High-Definition Multimedia Interface и логото HDMI се заштитени знаци или регистрирани заштитени знаци на HDMI Licensing LLC во Соединетите Американски Држави и во други земји.
- Blu-ray Disc™, Blu-ray™, BD-Live™, BONUSVIEW™ и логоата се заштитени знаци на асоцијацијата Blu-ray Disc.
- "DVD Logo" е трговска марка на DVD Format/Logo Licensing Corporation.
- Логоата на "DVD+RW", "DVD-RW", "DVD+R", "DVD-R", "DVD VIDEO" и "CD" се заштитени знаци.
- "BRAVIA" е заштитен знак на Sony Corporation.
- Технологијата за аудио кодирање MPEG Layer-3 и патентите со дозвола од Fraunhofer IIS и Thomson.
- Овој производ вклучува сопствена технологија според лиценцата на Verance Corporation што е заштитена со патент 7 369 677 во САД и други издадени или во процес на издавање патенти во САД и ширум светот и е заштитена со авторско право и деловна тајна за одредени аспекти на таквата технологија. Cinavia е заштитен знак на Verance Corporation. Авторски права 2004–2010 Verance Corporation. Сите права ги задржува Verance. Повратното инженерство или расклопувањето се забранети.
- Windows Media е или регистриран заштитен знак или заштитен знак на Microsoft Corporation во Соединетите Американски Држави и/или во други земји.

Овој производ содржи технологија којашто е предмет на определени права на интелектуална сопственост на Microsoft. Употребата или дистрибуцијата на оваа технологија надвор од овој производ без соодветните лиценци на Microsoft се забранети.

Сопствениците на содржината ја користат технологијата за пристап до содржина на Microsoft PlayReady™ за да ја заштитат својата интелектуална сопственост, вклучувајќи ја и содржината со авторски права. Овој уред ја користи технологијата PlayReady за да пристапи до PlayReady-заштитена содржина и/или WMDRM-заштитена содржина. Ако уредот не успее соодветно да ги спроведе ограничувањата за користење на содржина, сопствениците на содржина може да имаат потреба Microsoft да ја отповика способноста на уредот да ја користи PlayReady-заштитената содржина. Отповикувањето не треба да влијае врз незаштитена содржина или врз содржината заштитена со други технологии за пристап на содржина. Сопствениците на содржина може да ви побараат да го надградите PlayReady за да пристапите кон нивната содржина. Ако ја одбиете надградбата, нема да можете да пристапите кон содржината за која треба надградба.

• Opera<sup>®</sup> Devices SDK од Opera Software ASA. Авторско право 2002–2012 Opera Software ASA. Сите права се задржани.

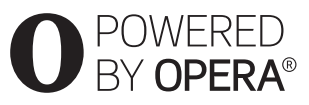

- Сите други заштитени знаци се заштитени знаци на нивните соодветни сопственици.
- Другите имиња на системи и производи се генерално заштитени знаци или регистрирани заштитени знаци на производителите. Знаците ™ и ® не се посочени во овој документ.

# **Содржина**

- [2 ПРЕДУПРЕДУВАЊЕ](#page-1-0)
- [3 Мерки за претпазливост](#page-2-0)

#### **[Почеток](#page-7-0)**

- [8 Водич за делови и контроли](#page-7-1)
- [12 Чекор 1: Доставена дополнителна опрема](#page-11-0)
- [12 Чекор 2: Поврзување на плеерот](#page-11-1)
- [14 Чекор 3: Подготовка за мрежно поврзување](#page-13-0)
- [14 Чекор 4: Лесно поставување](#page-13-1)

## **[Репродукција](#page-15-0)**

- [16 Репродукција на диск](#page-15-1)
- [17 Репродукција од USB-уред](#page-16-0)
- [17 Репродукција преку мрежа](#page-16-1)
- [18 Достапни опции](#page-17-0)

### **[Поставки и прилагодувања](#page-19-0)**

- [20 Користење на екраните со поставки](#page-19-1)
- [20 \[Network Update\] \(Мрежно ажурирање\)](#page-19-2)
- [20 \[Screen Settings\] \(Поставки на екранот\)](#page-19-3)
- [22 \[Audio Settings\] \(Поставки за аудио\)](#page-21-0)
- [22 \[BD/DVD Viewing Settings\] \(Поставки за гледање BD/DVD\)](#page-21-1)
- [23 \[Parental Control Settings\] \(Поставки за родителска контрола\)](#page-22-0)
- [23 \[System Settings\] \(Системски поставки\)](#page-22-1)
- [25 \[Network Settings\] \(Мрежни поставки\)](#page-24-0)
- [25 \[Easy Network Settings\] \(Лесни мрежни поставки\)](#page-24-1)
- [25 \[Resetting\] \(Ресетирање\)](#page-24-2)

# **[Дополнителни информации](#page-25-0)**

- [26 Решавање проблеми](#page-25-1)
- [30 Спецификации](#page-29-0)

#### <span id="page-7-0"></span>**Почеток**

# <span id="page-7-1"></span>**Водич за делови и контроли**

### **Преден панел**

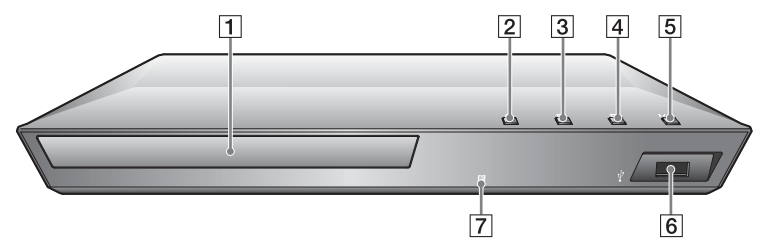

#### .<br>ت

Копчето N има допирна точка. Користете ја допирната точка како референца кога управувате со плеерот.

- A **Носач на дискот**
- B Z **(отворање/затворање)**
- C N **(репродукција)**
- $\boxed{4}$  (прекинување)
- E [**/**1 **(вклучено/во мирување) / Индикатор за електрична енергија**

<span id="page-7-2"></span>Го вклучува плеерот или го поставува во режим на подготвеност.

- **6 Приклучок**  $\sqrt{l}$  **(USB)** Поврзете USB-уред со овој приклучок.
- G **Далечински сензор**

#### **За заклучување на носачот на диск (Забрана за деца)**

Можете да го заклучите носачот на диск за да избегнете негово случајно отворање.

Кога плеерот е вклучен, држете го копчето N на плеерот повеќе од 10 секунди за да го заклучите или отклучите носачот.

# **Заден панел**

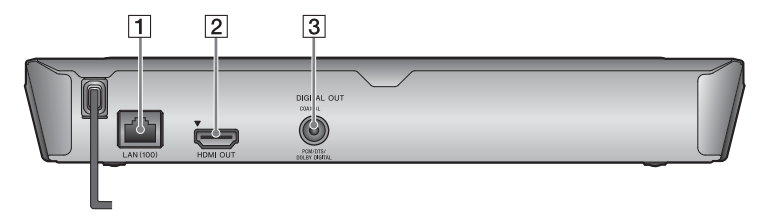

- A **LAN (100)-терминал**
- B **Приклучок HDMI OUT**
- **3** Приклучок DIGITAL OUT **(COAXIAL)**

#### **Далечински управувач**

Достапните функции на далечинскиот управувач се разликуваат во зависност од дискот или ситуацијата.

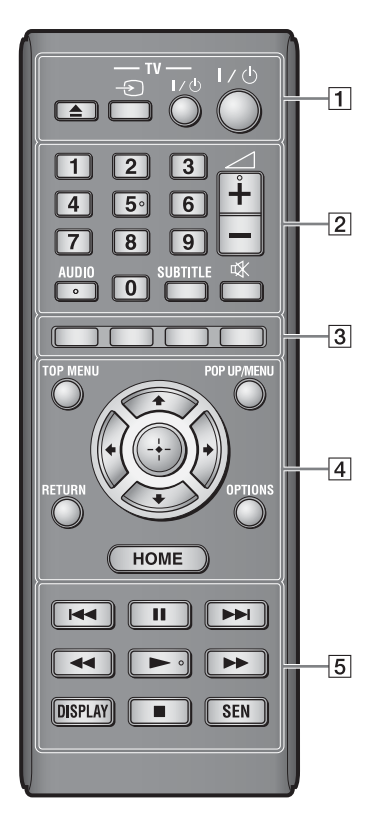

### ٠ö

Копчињата: број 5, AUDIO,  $\angle$  + и имаат допирна точка. Користете ја допирната точка како референца кога управувате со плеерот.

#### $|1|$   $\triangle$  (отворање/затворање)

Го отвора или затвора носачот на дискот.

### **-TV-** t **(избор на ТВ-влез)**

Менува меѓу телевизорот и другите влезни извори.

#### **-TV-** [**/**1 **(телевизорот е вклучен/ во режим на подготвеност)**

Го вклучува телевизорот или го поставува во режим на подготвеност.

#### [**/**1 **(вклучено/во режим на подготвеност)**

Го вклучува плеерот или го поставува во режим на подготвеност.

### B **Копчиња со броеви (0–9)**

Ги внесува броевите на насловите/ поглавјата/песните итн.

# $\boldsymbol{\omega}$

Броевите на песните се применливи само на CD-DA (музички CD).

2 **(јачина на звук) +/–**

Ја прилагодува јачината на звукот за телевизорот.

### **AUDIO [\(страница 22\)](#page-21-2)**

Го избира јазикот на песната кога се снимени повеќејазични песни на BD-ROM/DVD VIDEO. Ги избира песните на CD.

### **SUBTITLE [\(страница 23\)](#page-22-2)**

Го избира јазикот на превод кога се снимени повеќејазични преводи на BD-ROM/DVD VIDEO.

#### **(без глас)**

Привремено го исклучува звукот.

#### C **Копчиња во боја (црвена/ зелена/жолта/сина)**

Кратенки за интерактивни функции.

#### **D** TOP MENU

Го отвора или затвора главното мени на BD или DVD.

#### **POP UP/MENU**

Го отвора или затвора појавното менито на BD-ROM или менито на DVD.

# Почето**к**

#### **OPTIONS [\(страница 18\)](#page-17-1)**

Ги прикажува достапните опции на екранот.

#### **HOME**

Влегува во почетното мени на плеерот.

Ја прикажува позадината кога во почетното мени е притисната иконата за категорија.

#### **RETURN**

Се враќа на претходниот екран. **←/↑/↓/→** 

Го поместува истакнувањето за да избере прикажана ставка.

#### **Централно копче (ENTER)**

Ја внесува избраната ставка.

E .**/**> **(претходно/следно)**

Прескокнува до претходното/ следното поглавје, песна или датотека.

#### **П** (пауза)

Ја паузира или повторно ја започнува репродукцијата.

#### m**/**M **(брзо премотување назад/напред)**

- Брзо премотување назад/напред на дискот кога ќе го притиснете копчето за време на репродукцијата. Брзината на барање се менува секојпат кога ќе го притиснете копчето за време на репродукција на видео.
- Забавена репродукција кога ќе се притисне подолго од една секунда во режим на пауза.
- Репродуцира по еден кадар едновремено кога ќе се притисне кратко во режим на пауза.

#### N **(репродукција)**

Почнува или повторно ја започнува репродукцијата.

#### **DISPLAY [\(страница 17\)](#page-16-2)**

Ги прикажува информациите за репродукција на екранот.

#### **■** (прекинување)

Ја прекинува репродукцијата и го запомнува местото на прекин (продолжува од местото на прекин). Местото на прекинување на наслов/песна е последното место кое што сте го репродуцирале или последната фотографија во папката со фотографии.

#### **SEN [\(страница 17\)](#page-16-3)**

Пристапува до мрежната услуга на "Sony Entertainment Network™".

#### **Екран на почетното мени**

Почетното мени се појавува кога ќе притиснете HOME. Изберете категорија користејќи  $\leftarrow$ / $\rightarrow$ . Изберете ставка користејќи  $\biguparrow/\biguparrow$ и притиснете ENTER.

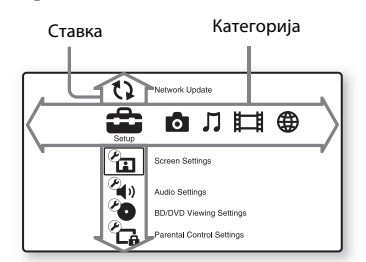

- [Setup] (Поставување): Ги прилагодува поставките на плеерот.
- [Photo] (Фотографија): Прикажува фотографии.
- [Music] (Музика): Репродуцира музика.
- [Video] (Видео): Репродуцира видео записи.
- **(B)** [Network] (Мрежа): Прикажува мрежни ставки.

# <span id="page-11-3"></span><span id="page-11-0"></span>**Чекор 1: Доставена дополнителна опрема**

Проверете дека ги имате следниве ставки:

- Далечински управувач (далечинско) (1)
- Батерии R6 (големина AA) (2)

# <span id="page-11-2"></span><span id="page-11-1"></span>**Чекор 2: Поврзување на плеерот**

Не поврзувајте со електрична мрежа додека не сте ги направиле сите поврзувања.

### **Поврзување на телевизорот**

Поврзете го плеерот со телевизорот користејќи кабел за HDMI со голема брзина.

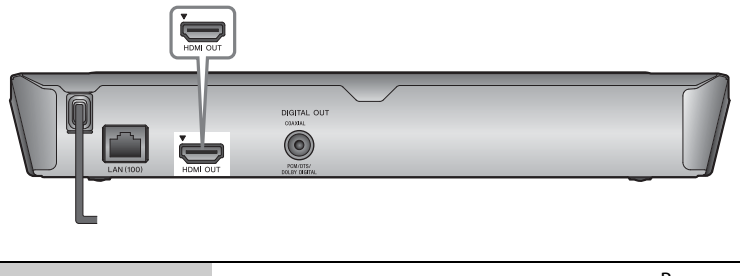

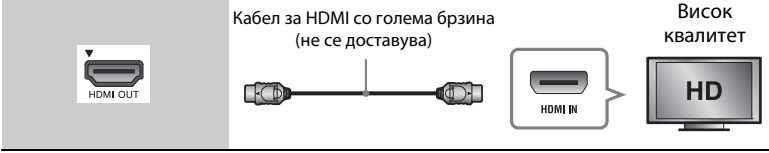

# $\mathbf{G}$

Не поврзувајте го плеерот преку VCR (видео рекордер). Видео сигналите од VCR (видео рекордерите) може да бидат под влијание на системите за заштита на авторските права, предизвикувајќи сликата на телевизорот да биде искривена.

# **Поврзување на вашиот аудио/видео засилувач (ресивер)**

Изберете еден од следните методи за поврзување во зависност од влезните приклучоци на вашиот аудио/видео засилувач (ресивер). Кога ќе изберете A или B, прилагодете ги соодветните поставки во поставувањето за [Audio Settings] (Аудио поставки) [\(страница 22\).](#page-21-4)

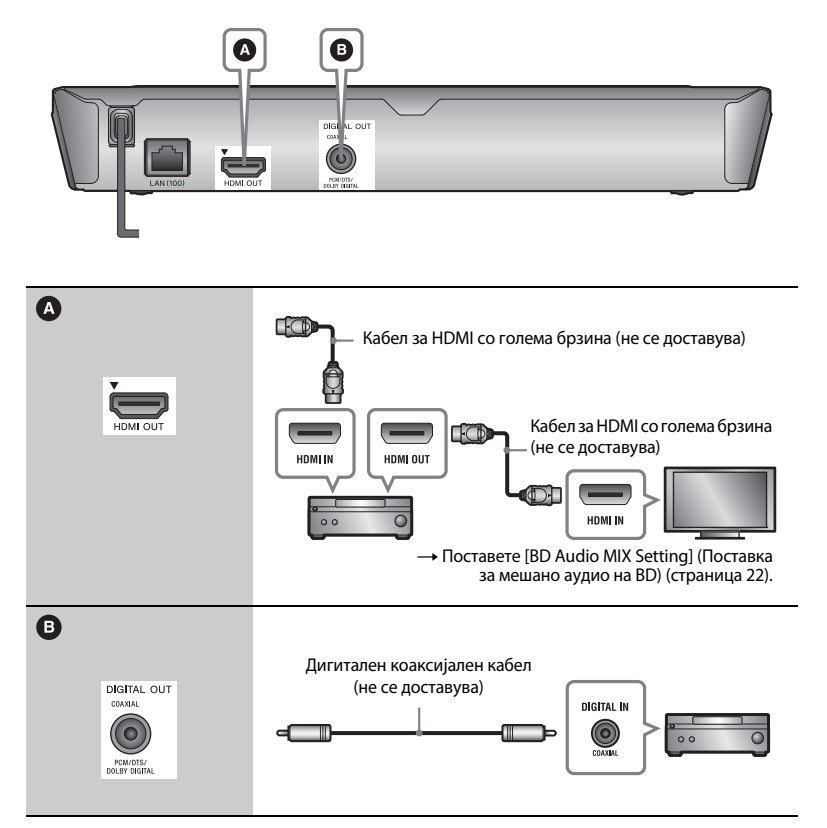

# <span id="page-13-2"></span><span id="page-13-0"></span>**Чекор 3: Подготовка за мрежно поврзување**

Ако не го поврзувате плеерот со мрежа, продолжете до "Чекор 4: [Лесно поставување" \(страница 14\)](#page-13-1) .

### **Жично поставување**

Употребете LAN-кабел за да се поврзете со LAN (100)-терминалот на плеерот.

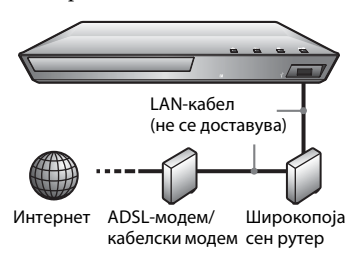

# ٠ö

Се препорачува употреба на заштитен кабел за меѓуврска (LAN-кабел), прав или вкрстен.

# <span id="page-13-1"></span>**Чекор 4: Лесно поставување**

#### **Вклучување за првпат**

Почекајте плеерот да се вклучи и да започне [Easy Initial Settings] (Лесни првични поставки).

**1 Вметнете две батерии R6 (големина AA) со спојување на соодветните краеви** 3 **и** # **на батериите со означувањата внатре во одделот за батерии.**

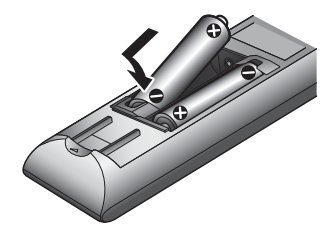

**2 Поврзете го плеерот со електричната мрежа.**

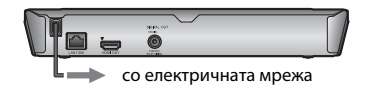

**3 Притиснете** [**/**1 **за да го вклучите плеерот.**

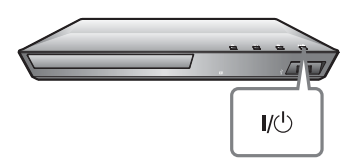

- **4 Вклучете го телевизорот и поставете го избирачот за влез на телевизорот. Ова ќе го прикаже сигналот од плеерот на екранот на телевизорот.**
- **5 Изведете [Easy Initial Settings] (Лесни првични поставки).**

Следете ги упатствата на екранот за да ги направите основните поставки користејќи  $\leftarrow$ / $\leftarrow$ / $\leftarrow$ и ENTER на далечинскиот управувач.

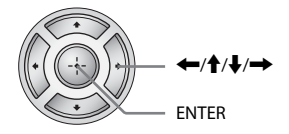

# $\mathbf{G}$

Кога чекорот [Easy Initial Settings] (Лесни првични поставки) е завршен, изберете [Easy Network Settings] (Лесни мрежни поставки) за да ги користите мрежните функции на плеерот.

## <span id="page-15-0"></span>**Репродукција**

# <span id="page-15-1"></span>**Репродукција на диск**

За дискови што се репродуцираат, видете [страница 31](#page-30-0).

- **1 Префрлете го избирачот за влез на телевизорот така што сигналот од плеерот ќе се појави на екранот на телевизорот.**
- **2** Притиснете ▲ и ставете го дискот на **носачот за диск.**

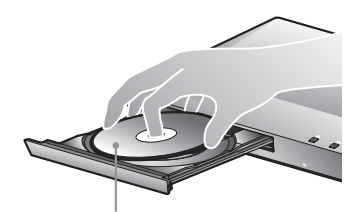

Страната за репродукција е свртена надолу

# **3** Притиснете  $\triangle$  за да го затворите **носачот на дискот.**

Репродукцијата започнува. Ако репродукцијата не започне автоматски, изберете во категоријата [Video] (Видео), [Music] (Музика) или [Photo] (Фотографија) и притиснете ENTER.

# **Уживање во BONUSVIEW/ BD-LIVE**

Некои BD-ROM-дискови со логото "BD-LIVE"\* имаат бонус содржини и други податоци кои може да се преземат за ваше уживање.

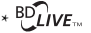

#### **1 Поврзете USB-меморија во приклучокот за USB на плеерот [\(страница 8\).](#page-7-2)**

Како локално складирање, користете 1 GB или поголема USB-меморија.

### **2 Подгответе се за BD-LIVE (BD-LIVE само).**

- Поврзете го плеерот со мрежа [\(страница 14\).](#page-13-2)
- Поставете [BD Internet Connection] (BD-врска преку интернет) во поставувањето [BD/DVD Viewing Settings] (Поставки за гледање BD/DVD) на [Allow] (Дозволи) [\(страница 23\).](#page-22-3)

### **3 Внесете BD-ROM со BONUSVIEW/ BD-LIVE.**

Методот на работа се разликува во зависност од дискот. Погледнете во прирачникот со упатства што е даден со дискот.

# .<br>ت

За да избришете податоци во USBмеморијата, изберете [Delete BD Data] (Избриши податоци од BD) во категоријата **[Wideo]** (Видео) и притиснете ENTER. Сите податоци што се зачувани во папката buda ќе бидат избришани.

## <span id="page-16-2"></span>**Прикажување на информацијата за репродуцирање**

Може да ги видите информациите за репродукција и слично, со притискање на DISPLAY. Прикажаните информации се разликуваат во зависност од видот на дискот и статусот на плеерот.

#### Пример: кога репродуцирате BD-ROM

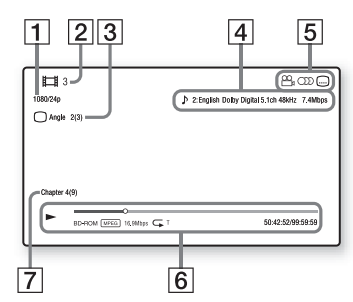

- |1| Излезна резолуција/видео фреквенција
- $|2|$  Број или име на наслов
- |3| Тековно избраниот агол
- 4 Тековно избраната поставка за аудио
- **5** Достапни функции ( $\frac{O}{I}$  агол, **OD** аудио, **[...]** превод)
- $|6|$  Информација за репродуцирање Ги прикажува режимот на репродукција, статусната лента за репродуцирање, типот на дискот, видео кодексот, стапката на битови, видот на повторување, поминатото време и целосното време на репродукција.

# <span id="page-16-0"></span>**Репродукција од USB-уред**

За "Типови датотеки кои се [репродуцираат"](#page-31-0), видете во [страница 32.](#page-31-0)

**1 Поврзете го USB-уредот во приклучокот за USB на плеерот [\(страница 8\)](#page-7-2).**

Пред да ги поврзете, погледнете во прирачникот со упатства што е доставен со USB-уредот.

- **2 Изберете ја категоријата [Video] (Видео), [Music] (Музика) или [Photo] (Фотографија) во почетното мени, користејќи** <**/**,**.**
- **3** Изберете <u>=</u> [USB device] (USB-уред) **користејќи** M**/**m **и притиснете ENTER.**

# <span id="page-16-1"></span>**Репродукција преку мрежа**

# <span id="page-16-3"></span>**Уживање во Sony Entertainment Network**

Sony Entertainment Network служи како капија која ја испорачува избраната содржина од интернет и различна забава на барање директно до плеерот.

#### ٣ö

- Некоја содржина од интернет бара регистрација преку компјутер пред да може да се репродуцира.
- Одредена содржина од интернет не е достапна во некои региони/земји.

|7| Број на глава

- **1 Поврзете го плеерот со мрежа [\(страница 14\)](#page-13-2).**
- **2 Притиснете го копчето SEN на далечинскиот управувач.**
- **3 Изберете содржина од интернет и разна забава на барање користејќи ←/↑/↓/→, и притиснете ENTER.**

#### **Контролна плоча за проток на видео**

Контролната плоча се појавува кога видео датотеката ќе започне да се репродуцира. Прикажаните ставки може да се разликуваат во зависност од снабдувачите на интернет-содржина. За повторно прикажување, притиснете DISPLAY.

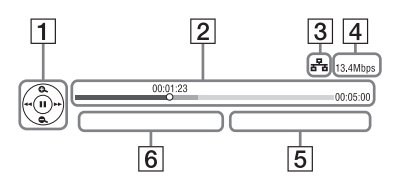

- 11 Контролен приказ Притиснете ←/↑/↓/→ или ENTER за операциите за репродукција.
- $\vert 2 \vert$  Статусна лента на репродуцирање Статусна лента, курсор кој ја покажува моменталната положба, времето на репродуцирање, времетраењето на видео датотеката.
- З Мрежен услов **га** го покажува жичното поврзување.
- А Брзина на мрежен пренос
- E Името на следната видео датотека
- $|6|$  Името на датотеката на тековниот избор на видео

# <span id="page-17-1"></span><span id="page-17-0"></span>**Достапни опции**

Достапни се различни поставки и операции за репродукција со притискање на OPTIONS. Достапните ставки се разликуваат во зависност од ситуацијата.

#### **Општи опции**

- x **[Repeat Setting] (Поставка за повторување):** Го поставува режимот на повторување.
- x **[Play]/[Stop] (Репродукција/ Прекини):** Ја започнува или прекинува репродукцијата.
- x **[Play from start] (Репродуцирај од почеток):** Ја репродуцира ставката од почеток.
- x **[Change Category] (Промени ја категоријата):** Ја менува категоријата помеѓу категориите [Video] (Видео), [Music] (Музика) и [Photo] (Фотографија)

#### **[Video] (Видео) само**

- x **[A/V SYNC] (Синхронизација на аудио/видео):** Ја прилагодува празнината помеѓу сликата и звукот, одложувајќи го звучниот излез во врска со излезот за слика (0 до 120 милисекунди).
- x **[Video Settings] (Поставки за видео):**
	- [Picture Quality Mode] (Режим за квалитет на слика): Ги избира поставките за слика за различни средини на осветлување.
	- [BNR]: Ги намалува блокпречките како мозаик во сликата.
	- [MNR]: Намалува помали пречки околу контурите на сликата (пречка како комарец).
- x **[Pause] (Пауза):** Ја паузира репродукцијата.
- **[Top Menu] (Главно мени):** Го прикажува главното мени на BD или DVD.
- x **[Menu]/[Popup Menu] (Мени/Мени што се појавува):** Го прикажува менито кое се појавува на BD-ROM или менито на DVD.
- x **[Title Search] (Пребарување по наслов):** Пребарува наслов на BD-ROM/DVD VIDEO и ја започнува репродукцијата од почеток.
- x **[Chapter Search] (Пребарување на глава):** Пребарува глава и ја започнува репродукцијата од почеток.
- **E** [Audio] (Аудио): Го менува јазикот на песната кога на BD-ROM/DVD VIDEO се снимени повеќејазични песни. Ги избира песните на CD.
- **[Subtitle] (Превод):** Го менува јазикот на преводот кога на BD-ROM/DVD VIDEO се снимени повеќејазични преводи.
- **[Агол] (Агол):** Менува на други агли за гледање кога на BD-ROM/DVD VIDEO се снимени повеќе агли.
- **IIP Content Noise Reduction1 (Намалување на пречки на IP-содржина):** Го прилагодува квалитетот на сликата на интернет-содржината.

#### **[Music] (Музика) само**

x **[Add Slideshow BGM] (Додај музика во заднината на приказот на слајдови):** Регистрира музички датотеки во USB-меморијата како музика во заднината на приказот на слајдови (BGM).

### **[Photo] (Фотографија) само**

- [Slideshow Speed] (Брзина на **приказот на слајдовите):** Ја менува брзината на приказот на слајдовите.
- x **[Slideshow Effect] (Ефект на презентацијата):** Го поставува ефектот за приказите на слајдови.
- x **[Slideshow BGM] (Музика во заднината на приказот на слајдови):**
	- [Off] (Исклучено): Ја исклучува функцијата.
	- [My Music from USB] (Моја музика од USB): Ги поставува музичките датотеки регистрирани во [Add Slideshow BGM] (Додај музика во заднината на приказот на слајдови).
	- [Play from Music CD] (Репродуцирај од CD со музика): Ги поставува песните на CD-DA (CD со музика).
- x **[Change Display] (Промени екран):**  Менува меѓу [Grid View] (Приказ во вид на мрежа) и [List View] (Приказ во список).
- x **[View Image] (Погледни ја сликата):**  Ја прикажува избраната фотографија.
- x **[Slideshow] (Приказ на слајдови):**  Репродуцира приказ на слајдови.
- x **[Rotate Left] (Ротирај лево):** Ја ротира фотографијата спротивно на стрелките на часовникот за 90 степени.
- x **[Rotate Right] (Ротирај десно):** Ја ротира фотографијата во насока на стрелките на часовникот за 90 степени.

# <span id="page-19-1"></span><span id="page-19-0"></span>**Користење на екраните со поставки**

Изберете [Setup] (Поставување) на почетното мени кога треба да ги промените поставките на плеерот. Стандардните поставки се подвлечени.

- **1 Изберете [Setup] (Поставување) на почетното мени користејќи** <**/**,**.**
- **2 Изберете ја иконата за категоријата на поставување користејќи ↑/↓ и притиснете ENTER.**

# <span id="page-19-4"></span><span id="page-19-2"></span>**[Network Update] (Мрежно ажурирање)**

Изберете [OK] (Во ред) за да го ажурирате софтверот на плеерот преку мрежата.

# .<br>ت

- Препорачуваме изведба на мрежните ажурирања на приближно секој втор месец.
- За информации околу функциите на ажурирањето, посетете ја следната интернет-страница:

За потрошувачите во европските земји http://support.sony-europe.com/

# <span id="page-19-3"></span>**[Screen Settings] (Поставки на екранот)**

#### x **[TV Type] (Тип на телевизор)**

[16:9]: Изберете го ова кога се поврзувате со телевизор со голем екран или со телевизор со функција на широк режим.

[4:3]: Изберете го ова кога се поврзувате со телевизор со екран 4:3 без функција на широк режим.

#### **■ [Screen Format] (Формат на екранот)**

[Full] (Целосно): Изберете го ова кога се поврзувате со телевизор со функција на широк режим. Прикажува слика на екран 4:3 во пропорција на приказ 16:9 дури и на телевизор со голем екран. [Normal] (Нормално): Ја менува големината на сликата за да соодветствува со големината на екранот со пропорција на приказ на оригиналната слика.

#### $\blacksquare$  [DVD Aspect Ratio] **(DVD-пропорција на приказ)**

[Letter Box] (Рамка): Прикажува широка слика со црни ленти на врвот и на дното.

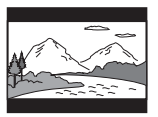

[Pan & Scan] (Панорама): Прикажува слика во полна големина на целиот екран, со скратени страни.

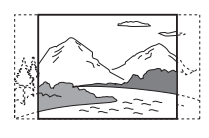

#### $\blacksquare$  [Cinema Conversion Mode] **(Режим на видеоконверзија)**

[Auto] (Автоматски): Нормално изберете го ова. Плеерот автоматски открива дали материјалот е видео или филмска содржина и се префрлува на соодветниот метод на конверзија. [Video] (Видео): Методот на конверзија кој соодветствува на материјалот според видео содржина секогаш ќе се избира без разлика на материјалот.

#### <span id="page-20-0"></span> $\blacksquare$  [Output Video Resolution] **(Резолуција на излезното видео)**

Нормално изберете [Auto] (Автоматски). Изберете [Original Resolution] (Оригинална резолуција) за излез на снимената резолуција на дискот. Кога резолуцијата е помала од стандардната резолуцијата, се зголемува до стандардната резолуција.

#### <span id="page-20-1"></span>x **[BD-ROM 24p Output] (Излез за BD-ROM 24р)**

[Auto] (Автоматски): Емитува видео сигнали со 1920 × 1080p/24 Hz само кога се поврзува со 1080/24pкомпатибилен телевизор користејќи го приклучокот HDMI OUT. [On] (Вклучено): Ја вклучува функцијата.

[Off] (Исклучено): Изберете го ова кога телевизорот не е компатибилен со видео сигнали 1080/24p.

#### <span id="page-20-2"></span>x **[DVD-ROM 24p Output] (Излез за DVD-ROM 24р)**

[Auto] (Автоматски): Емитува видео сигнали со 1920 × 1080p/24 Hz само кога се поврзува со 1080/24pкомпатибилен телевизор користејќи го приклучокот HDMI OUT. [Off] (Исклучено): Изберете го ова кога телевизорот не е компатибилен со видео сигнали 1080/24p.

#### x **[YCbCr/RGB (HDMI)]**

[Auto] (Автоматски): Автоматски го открива типот на поврзаниот телевизор и се менува на соодветните поставки за боја. [YCbCr (4:2:2)]: Емитува YCbCr 4:2:2 видео сигнали. [YCbCr (4:4:4)]: Емитува YCbCr 4:4:4 видео сигнали. [RGB]: Емитува RGB видео сигнали.

#### $\blacksquare$  [HDMI Deep Colour Output] **(HDMI-темелен приказ на бои)**

[Auto] (Автоматски): Нормално изберете го ова. [16bit]/[12bit]/[10bit]: Емитува 16bit/ 12bit/10bit видео сигнали кога телевизорот е компатибилен со "Темелен приказ на бои". [Off] (Исклучено): Изберете го ова кога сликата е нестабилна или бојата изгледа неприродно.

#### x **[Pause Mode] (Режим на пауза)**

[Auto] (Автоматски): Нормално изберете го ова. Динамичните слики се појавуваат без заматување. [Frame] (Кадар): Прикажува статични слики во висока резолуција.

# <span id="page-21-4"></span><span id="page-21-0"></span>**[Audio Settings] (Поставки за аудио)**

#### x **[Digital Audio Output] (Излез на дигитално аудио)**

[Auto] (Автоматски): Нормално изберете го ова. Емитува аудио сигнали во согласност со статусот на поврзаните уреди. [PCM]: Емитува PCM-сигнали од приклучокот DIGITAL OUT (COAXIAL)/HDMI OUT.

#### <span id="page-21-3"></span>x **[BD Audio MIX Setting] (Поставка за мешано аудио на BD)**

[On] (Вклучено): Го емитува аудиото добиено со мешање на интерактивното и секундарното аудио во примарното аудио.

[Off] (Исклучено): Го емитува само примарното аудио. Изберете го ова за емитување на HD-аудио сигнали на аудио/видео засилувач (ресивер).

#### x **[DTS Neo:6]**

[Cinema]/[Music] (Кино)/(Музика): Го емитува симулираниот повеќеканален звук од 2 извора преку приклучокот HDMI OUT во согласност со способноста на поврзаниот канал користејќи го режимот DTS Neo:6 Cinema или DTS Neo:6 Music. [Off] (Исклучено): Емитува звук со оригиналниот број на канали преку приклучокот HDMI OUT.

#### **■ [Audio DRC] (Аудио DRC)**

[Auto] (Автоматски): Репродуцира според динамичкиот опсег дефиниран со дискот (BD-ROM само). Другите дискови се репродуцираат на нивото [On] (Вклучено).

[On] (Вклучено): Изведува репродукција на стандардно ниво на компресија. [Off] (Исклучено): Не работи ниту една компресија. Произведен е подинамичен звук.

#### x **[Downmix] (Намалување)**

[Surround] (Опкружување): Емитува аудио сигнали со ефекти на опкружувањето. Изберете го ова кога поврзувате аудио уред што поддржува Dolby Surround (Pro Logic) или DTS Neo:6.

[Stereo] (Стерео): Емитува аудио сигнали без ефекти на опкружувањето. Изберете го ова кога поврзувате аудио уред што не поддржува Dolby Surround (Pro Logic) или DTS Neo:6.

# <span id="page-21-5"></span><span id="page-21-1"></span>**[BD/DVD Viewing Settings] (Поставки за гледање BD/DVD)**

#### x **[BD/DVD Menu Language] (Јазик на менито за BD/DVD)**

Го избира зададениот јазик за менито за BD-ROM или DVD VIDEO. Изберете [Select Language Code] (Избери код на јазик) и внесете го кодот за вашиот јазик осврнувајќи се на "Список со кодови на јазици" [\(страница 34\)](#page-33-0).

#### <span id="page-21-2"></span>x **[Audio Language] (Јазик за аудио)**

Го избира зададениот јазик за песните за BD-ROM или DVD VIDEO. Кога ќе изберете [Original] (Оригинален) се избира јазикот на којшто во дискот му е даден приоритет. Изберете [Select Language Code] (Избери код на јазик) и внесете го кодот за вашиот јазик осврнувајќи се на "Список [со кодови на јазици" \(страница 34\).](#page-33-0)

#### <span id="page-22-2"></span>x **[Subtitle Language] (Јазик на превод)**

Го избира зададениот јазик за превод за BD-ROM или DVD VIDEO. Изберете [Select Language Code] (Избери код на јазик) и внесете го кодот за вашиот јазик осврнувајќи се на "Список [со кодови на јазици" \(страница 34\).](#page-33-0)

#### $\blacksquare$  [BD Hybrid Disc Playback Layer] **(Слој на репродуцирање на BD-хибриден диск)**

[BD]: Репродуцира BD-слој. [DVD/CD]: Репродуцира DVD или CD-слој.

#### <span id="page-22-3"></span> $\blacksquare$  **[BD Internet Connection] (BD-врска преку интернет)**

[Allow] (Дозволи): Нормално изберете го ова. [Do not allow] (Не дозволувај): Забранува поврзување на интернет.

# <span id="page-22-0"></span>**[Parental Control Settings] (Поставки за родителска контрола)**

#### x **[Password] (Лозинка)**

Ја поставува или менува лозинката за функцијата "Родителска контрола". Лозинката во дозволува да поставите ограничување на BD-ROM или DVD VIDEO и на репродукција на видео преку интернет. Ако е потребно, можете да направите разлика меѓу нивоата на ограничување за BD-ROM, DVD VIDEO и интернет-видеа.

#### <span id="page-22-4"></span>**■ [Parental Control Area Code] (Код на област за родителска контрола)**

Репродуцирањето на некои BD-ROM, DVD VIDEO или интернет-видеа може да се ограничи според географската област. Сцените може да се блокираат или заменат со други сцени. Следете ги упатствата на екранот и внесете ја вашата лозинка со четири цифри.

#### **■ [BD Parental Control] (Родителска контрола за BD) / [DVD Parental Control] (Родителска контрола за DVD) / [Internet Video Parental Control] (Родителска контрола за видео преку интернет)**

Со поставување на родителската контрола, сцените може да се блокираат или да се заменат со други сцени. Следете ги упатствата на екранот и внесете ја вашата лозинка со четири цифри.

#### $\blacksquare$  [Internet Video Unrated] **(Непроценето интернет-видео)**

[Allow] (Дозволи): Го дозволува репродуцирањето на непроценети интернет-видеа. [Block] (Блокирај): Ја блокира репродукцијата на нерангирани видеа преку интернет.

# <span id="page-22-1"></span>**[System Settings] (Системски поставки)**

#### x **[OSD Language] (Јазик за приказ на екранот)**

Го избира јазикот на екранот на плеерот.

#### **■ [HDMI Settings] (Поставки за HDMI)**

Со поврзување на компоненти на Sony кои се компатибилни со функциите за HDMI преку кабел за HDMI со голема брзина, операцијата се поедноставува.

#### <span id="page-23-0"></span>**[Control for HDMI] (Контрола за HDMI)**

[On] (Вклучено): Достапни се следните функции на BRAVIA Sync: – Репродукција со еден допир – Исклучување на системот – Следење на јазик [Off] (Исклучено): Ја исклучува функцијата.

# ٣ö

За детали, погледнете во прирачникот со упатства што е доставен со телевизорот или компонентите.

#### **[Linked to TV-off] (Поврзано со ТВ)**

[On] (Вклучено): Автоматски го исклучува плеерот и компонентите што се компатибилни со HDMI кога поврзаниот телевизор влегува во режимот на подготвеност (BRAVIA Sync). [Off] (Исклучено): Ја исклучува

функцијата.

#### **■ [Startup Screen] (Екран за започнување)**

Поставете го екранот за започнување при вклучувањето на плеерот. [Network Service Screen] (Екран на мрежната услуга): Започнува на екранот на порталот Sony Entertainment Network. [Home Menu Screen] (Екран на почетното мени): Започнува на почетното мени.

#### x **[Quick Start Mode] (Режим за брз почеток)**

[On] (Вклучено): Го скратува времето на почеток при вклучувањето на плеерот.

[Off] (Исклучено): Ја намалува потрошувачката на струја.

#### **■ [Auto Standby] (Автоматски подготвено)**

[On] (Вклучено): Автоматски се враќа во режимот на мирување ако подолго од 30 минути не се притисне ниту едно копче.

[Off] (Исклучено): Ја исклучува функцијата.

#### x **[Auto Display] (Автоматски приказ)**

[On] (Вклучено): Автоматски прикажува информација на екранот кога ги менувате насловите за гледање, режимите на сликата, аудио сигналите итн.

[Off] (Исклучено): Прикажува информации само кога ќе притиснете DISPLAY.

#### **■ [Screen Saver] (Заштитник на екранот)**

[On] (Вклучено): Ја вклучува функцијата заштитник на екранот. Сликата на заштитникот на екранот се појавува кога не го користите плеерот повеќе од 10 минути додека е прикажан приказ на екранот. [Off] (Исклучено): Ја исклучува функцијата.

#### $\blacksquare$  [Software Update Notification] **(Известување за ажурирање на софтверот)**

[On] (Вклучено): Го поставува плеерот да ве информира за поновите верзии на софтверот [\(страница 20\)](#page-19-2). [Off] (Исклучено): Ја исклучува функцијата.

#### **■** [System Information] (Информации **за системот)**

Ги прикажува информациите за верзијата на софтверот на плеерот и MAC-адресата.

#### x **[Software License Information] (Информации за лиценцата на софтверот)**

Ги прикажува информациите за лиценцата на софтверот.

# <span id="page-24-3"></span><span id="page-24-0"></span>**[Network Settings] (Мрежни поставки)**

#### x **[Internet Settings] (Поставки за интернет)**

Однапред поврзете го плеерот со мрежата. За детали, погледнете во "Чекор 3: Подготовка за мрежно [поврзување" \(страница 14\).](#page-13-2)

# ٣ö

За повеќе детали, посетете ја следната интернет-страница и погледнете ги содржините во најчесто поставуваните прашања:

За потрошувачите во европските земји http://support.sony-europe.com/

#### $\blacksquare$  [Network Connection Status] **(Статус на мрежното поврзување)**

Го прикажува тековниот статус на мрежата.

#### **■ [Network Connection Diagnostics] (Дијагностика на мрежното поврзување)**

Со изведување на мрежната дијагностика проверете дали имате правилно мрежно поврзување.

# <span id="page-24-1"></span>**Easy Network Settings] (Лесни мрежни поставки)**

Изберете [Easy Network Settings] (Лесни мрежни поставки) за да ги одредите мрежните поставки. Следете ги упатствата на екранот.

# <span id="page-24-2"></span>**[Resetting] (Ресетирање)**

#### $\blacksquare$  [Reset to Factory Default Settings] **(Ресетирај на фабричките стандардни поставки)**

Ги ресетира поставките на плеерот на стандардните фабрички вредности со избирање на групата поставки. Сите поставки во групата ќе бидат ресетирани.

#### $\blacksquare$  [Initialise Personal Information] **(Постави лични информации)**

Ги брише вашите лични информации складирани во плеерот.

#### <span id="page-25-0"></span>**Дополнителни информации**

# <span id="page-25-1"></span>**Решавање проблеми**

Ако искусите некои од следните тешкотии додека го користите плеерот, користете го ова упатство за решавање проблеми за да ви помогне да го решите проблемот пред да побарате поправки. Ако кој било проблем продолжи, консултирајте се со најблискиот продавач на Sony.

#### **Слика**

#### **Нема слика или сликата не се емитува правилно.**

- , Проверете дали сите кабли се безбедно поврзани [\(страница 12\).](#page-11-2)
- , Префрлете го изборот за влез на телевизорот да го прикажува сигналот од плеерот.
- Поставете [Output Video Resolution] (Резолуцијата на излезот за видео) на најниска резолуција притискајќи на x на плеерот подолго од 10 секунди.
- , Обидете се со следното: 1Исклучете го плеерот и повторно вклучете го. 2Исклучете ја поврзаната опрема и повторно вклучете ја.  $\mathcal{D}$ Исклучете го и повторно поврзете го HDMI-кабелот.
- $\rightarrow$  Приклучокот HDMI OUT е поврзан на DVI-уред што не ја поддржува технологијата за заштита на авторските права.
- $\rightarrow$  Проверете ги поставките [Output Video Resolution] (Резолуцијата на излезот за видео) во поставувањето [Screen Settings] (Поставки на екранот) [\(страница 21\)](#page-20-0).
- $\rightarrow$  3a BD-ROM, проверете ја поставката [BD-ROM 24p Output] (Излез за BD-ROM 24p) во поставувањето [Screen Settings] (Поставки на екранот) [\(страница 21\)](#page-20-1).
- $\rightarrow$  3a DVD-ROM, проверете ја поставката [DVD-ROM 24p Output] (Излез за DVD-ROM 24p) во поставувањето [Screen Settings] (Поставки на екранот) [\(страница 21\)](#page-20-2).

#### **Јазикот на екранот се менува автоматски кога ќе се поврзе приклучокот HDMI OUT.**

 $\rightarrow$  Kora [Control for HDMI] (Контрола за HDMI) во [HDMI Settings] (Поставки за HDMI) е поставена на [On] (Вклучено) [\(страница 24\)](#page-23-0), јазикот на екранот се менува автоматски во согласност со поставката за јазик на поврзаниот телевизор (ако ја смените поставката на телевизорот итн.).

#### **Звук**

#### **Нема звук или звукот не се емитува правилно.**

- , Проверете дали сите кабли се безбедно поврзани [\(страница 12\).](#page-11-2)
- , Префрлете го избирачот за влез на вашиот аудио/видео засилувач (ресивер) така што аудио сигналите од плеерот се емитуваат од вашиот аудио/видео засилувач (ресивер).
- , Ако аудио сигналот не доаѓа од приклучокот DIGITAL OUT (COAXIAL)/HDMI OUT проверете ги поставките за аудио [\(страница 22\)](#page-21-4).
- **За HDMI-врските, пробајте го** следново: 1Исклучете го плеерот и повторно вклучете го. @Исклучете ја поврзаната опрема и повторно вклучете ја. 3Исклучете го и повторно поврзете го HDMIкабелот.
- **За HDMI-врски, ако плеерот** е поврзан со телевизор преку аудио/видео засилувач (ресивер), пробајте да го поврзете HDMI кабелот директно со телевизорот. Погледнете во прирачникот со упатства што е доставен со аудио/ видео засилувачот (ресиверот).
- $\rightarrow$  Приклучокот HDMI OUT е поврзан со DVI-уред (приклучоците за DVI не прифаќаат аудио сигнали).
- , Уредот што е поврзан на приклучокот за HDMI OUT не го поддржува аудио форматот на плеерот. Проверете ги аудио поставките [\(страница 22\).](#page-21-4)

#### **Аудиото во HD (Dolby Digital Plus, Dolby TrueHD, DTS-HD High Resolution Audio и DTS-HD Master Audio) не се емитува со проток на битови.**

- Поставете [BD Audio MIX Setting] (Поставка за мешано аудио на BD) во поставувањето [Audio Settings] (Поставки за аудио) на [Off] (Исклучено) [\(страница 22\)](#page-21-3).
- , Проверете дали поврзаниот аудио/видео засилувач (ресивер) е компатибилен со секој формат на аудио во HD.

#### **Интерактивното аудио не е излез.**

• Поставете [BD Audio MIX Setting] (Поставка за мешано аудио на BD) во поставувањето [Audio Settings] (Поставки за аудио) на [On] (Исклучено) [\(страница 22\)](#page-21-3).

**Кога репродуцирате диск, на екранот се појавува порака за грешка 3 [Audio outputs temporarily muted. Do not adjust the playback volume. The content being played is protected by Cinavia and is not authorized for playback on this device. For more information, see http://www.cinavia.com. Message Code 3.] (Емитувањето на аудио е привремено без глас. Не прилагодувајте ја јачината на звукот на репродукцијата. Содржината што се репродуцира е заштитена од страна на Cinavia и не е овластена за репродукција на овој уред. За повеќе информации, погледнете на http://www.cinavia.com).**

, Звукот на видеото што го репродуцирате содржи код на Cinavia што покажува дека е неовластена копија на професионална содржина [\(страница 5\).](#page-4-0)

#### **Диск**

#### **Дискот не се репродуцира.**

- , Дискот е извалкан или накривен.
- , Дискот е свртен наопаку. Вметнете го дискот со страната за репродукција свртена надолу.
- , Дискот има формат што овој плеер не може да го репродуцира [\(страница 31\).](#page-30-1)
- , Плеерот не може да репродуцира снимен диск кој не е правилно финализиран.
- **Кодот за областа на BD или DVD** не соодветствува со плеерот.

# **USB device (USB-уред)**

#### **Плеерот не открива USB-уред што е поврзан на него.**

- Осигурете се дека USB-уредот е безбедно поврзан со приклучокот за USB.
- Проверете дали USB-уредот или кабелот е оштетен.
- Проверете дали USB-уредот е вклучен.
- $\rightarrow$  Ako USB-уредот е поврзан преку USB-центар, поврзете го USBуредот директно со плеерот.

### **Sony Entertainment Network**

**Сликата/звукот се лоши/приказот на определени програми е со загуба на детали, особено за време на брзо движење или темни сцени.**

, Квалитетот на сликата/звукот може да се подобри со промена на брзината на врската. Препорачаната брзина на врската е барем 2,5 Mbps за видео со стандардна дефиниција (10 Mbps за видео со висока дефиниција).

#### **Сликата е мала.**

 $\rightarrow$  Притиснете  $\uparrow$  за да зумирате.

#### **Поврзување на мрежата**

#### **Плеерот не може да се поврзе со мрежата.**

, Проверете ги поврзувањето на мрежата [\(страница 14\)](#page-13-2) и мрежните поставки [\(страница 25\)](#page-24-3).

**Кога го вклучувате уредот на екранот се појавува пораката [A new software version is available. Please go to the "Setup" section of the menu and select "Network update" to perform the update.] (Достапна е нова верзија на софтверот. Отидете до делот "Setup" (Поставување) на менито**  и изберете "Network update" (Мрежно **ажурирање) за да го изведете ажурирањето).**

 $\rightarrow$  Погледнете во [Network Update] [\(Мрежно ажурирање\) \(страница 20\)](#page-19-4)  за да го ажурирате плеерот со понова верзија на софтверот.

# **Control for HDMI (BRAVIA Sync)**

#### **Функцијата [Control for HDMI] (Контрола за HDMI) не работи (BRAVIA Sync).**

- $\rightarrow$  Проверете дали [Control for HDMI] (Контрола за HDMI) во [HDMI Settings] (Поставки за HDMI) е поставено на [On] (Вклучено) [\(страница 24\)](#page-23-0).
- , Ако ја смените HDMI-врската, исклучете го плеерот и повторно вклучете го.
- $\rightarrow$  Ако снема струја, поставете ја [Control for HDMI] (Контрола за HDMI) во [HDMI Settings] (Поставки за HDMI) на [Off] (Исклучено), а потоа поставете ја [Control for HDMI] (Контрола за HDMI) во [HDMI

Settings] (Поставки за HDMI) на [On] (Вклучено) [\(страница 24\).](#page-23-0)

- , Проверете го следното и осврнете се прирачникот со упатства за што е доставено со компонентата.
	- поврзаната компонента е компатибилна со функцијата [Control for HDMI] (Контрола за HDMI).
	- поставката на поврзаната компонента за функцијата [Control for HDMI] (Контрола за HDMI) е точна.
- , Кога ќе го поврзете плеерот со телевизор преку аудио/видео засилувач (ресивер),
	- ако аудио/видео засилувачот не е компатибилен со функцијата [Control for HDMI] (Контрола за HDMI), можеби ќе можете да го контролирате телевизорот од плеерот.
	- ако ја промените HDMI-врската, исклучете и повторно вклучите го главниот довод или ако снема струја, пробајте го следново: 1Префрлете го избирачот за влез аудио/видео засилувачот (ресиверот) така што сликата од плеерот ќе се појави на екранот на телевизорот. 2Поставете ја [Control for HDMI] (Контрола за HDMI) во [HDMI Settings] (Поставки за HDMI) на [Off] (Исклучено), а потоа поставете ја [Control for HDMI] (Контрола за HDMI) во [HDMI Settings] (Поставки за HDMI) на [On] (Вклучено) [\(страница 24\)](#page-23-0). Погледнете во прирачникот со упатства што е доставен со аудио/ видео засилувачот (ресиверот).

#### **Функцијата System Power-Off (Исклучување на системот) не работи (BRAVIA Sync).**

 $\rightarrow$  Проверете дали [Control for HDMI] (Контрола за HDMI) и [Linked to TV-off] (Поврзано со ТВ) во [HDMI Settings] (Поставки за HDMI) се поставени на [On] (Вклучено) [\(страница 24\).](#page-23-0)

# **Друго**

#### **Репродукцијата не започнува од почетокот на содржината.**

 $\rightarrow$  Притиснете OPTIONS и изберете [Play from start] (Репродуцирај од почеток).

#### **Репродуцирањето не продолжува од местото на прекин, каде што последен пат сте го прекинале репродуцирањето.**

- , Местото на прекин може да се избрише од меморијата во зависност од дискот кога
	- го отворате носачот на дискот.
	- го исклучувате USB-уредот.
	- репродуцирате друга содржина.
	- го исклучувате плеерот.

**Кога репродуцирате диск, на екранот се појавува порака за грешка 1 [Playback stopped. The content being played is protected by Cinavia and is not authorized for playback on this device. For more information, see http://www.cinavia.com. Message Code 1.] (Репродукцијата прекина. Содржината што се репродуцира е заштитена од страна на Cinavia и не е овластена за репродукција на овој уред. За повеќе информации, погледнете на http://www.cinavia.com. Порака за грешка 1.).**

, Звукот на видеото што го репродуцирате содржи код на Cinavia што покажува дека е наменето за презентација само со професионална опрема и не е овластено за репродукција од страна на потрошувачите [\(страница 5\).](#page-4-0)

#### **Носачот на дискот не се отвора и не можете да го извадите дискот дури**  и откако ќе притиснете **<sup>2</sup>.**

, Обидете се со следното: 1Исклучете го плеерот и исклучете го од електричната мрежа. 2Повторно поврзете го со електричната мрежа додека притискате на  $\triangle$  на плеерот. 3Продолжете со притискање на <sup>•</sup> на плеерот додека не се отвори носачот на диск. ФОтстранете го дискот. **<sup>5</sup>Држете на |/** $\circ$  на плеерот повеќе од 10 секунди додека плеерот не се исклучи.

#### **The player does not respond to any button. (Плеерот не реагира на ниту едно копче.)**

- , Има кондензирана влага внатре во плеерот [\(страница 4\)](#page-3-0).
- $\rightarrow$  Држете на  $\mathsf{I}/\mathsf{U}$  на плеерот повеќе од 10 секунди додека плеерот не се исклучи.

Ако плеерот не реагира на ниту едно копче, исклучете и повторно вклучете го во електричната мрежа.

# <span id="page-29-0"></span>**Спецификации**

#### **Систем**

**Ласер:** Ласер од полупроводник

#### **Влезови и излези**

#### (**Име на приклучокот:**

Тип на приклучокот/Излезно ниво/ Импеданца на оптоварување)

#### **DIGITAL OUT (COAXIAL):**

Фоно-приклучок/0,5 Vp-p/75 оми

#### **HDMI OUT:**

HDMI 19-игли, стандарден приклучок

**LAN (100):**

100BASE-TX-терминал

#### **USB:**

Приклучок за USB од типот А, максимално напојување 500 mA (за поврзување USB-уред)

#### **Општо**

#### **Побарувања за напојување:**

220 V–240 V AC, 50/60 Hz

**Потрошувачка на струја:** 8,8 W **Димензии (прибл.):**

> $290 \text{ mm} \times 199 \text{ mm} \times 43 \text{ mm}$ (ширина/висина/длабочина) вклучително и истакнатите делови

#### **Маса (прибл.):** 1,1 kg

#### **Работна температура:**

5ºC до 35ºC

**Работна влажност:**

25% до 80%

#### **Доставена дополнителна опрема**

Видете [страница 12.](#page-11-3)

Спецификациите и дизајнот се подложни на промена без известување.

#### <span id="page-30-0"></span>**Дискови што се репродуцираат**

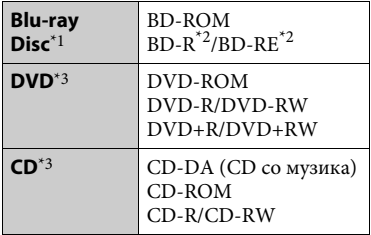

- \*1 Бидејќи спецификациите на Blu-ray Disc се нови и се развиваат, некои дискови може да не се репродуцираат во зависност од типот и верзијата на дискот. Аудио излезот се разликува во зависност од изворот, поврзаниот приклучок за
- излез и избраните аудио поставки. $^{\ast}2\,$  BD-RE: Вер. 2.1 BD-R: Вер. 1.1, 1.2, 1.3 вклучувајќи органски пигментен тип на BD-R (вид LTH)

BD-R дисковите што се снимени на компјутер не може да се репродуцираат

ако постскриптите може да се снимаат. \*3 CD или DVD дискот нема да се репродуцира ако не е правилно уреден. За повеќе информации, погледнете го прирачникот со упатства, даден со уредот за снимање.

# <span id="page-30-1"></span>**Дискови што не може да се**

#### **репродуцираат**

- BD со кертриџ
- BDXL
- DVD-RAM
- HD DVD
- DVD аудио дискови
- PHOTO CD
- Делот со податоци на CD-екстра
- Супер VCD
- Страната со аудио материјал на DualDiscs (Двојни дискови)

#### **Забелешка за дисковите**

Овој производ е дизајниран да репродуцира дискови кои се усогласени со стандардот за компактен диск (CD). Двојните дискови и некои од музичките дискови што се кодирани со технологиите за заштита на авторските права не соодветствуваат со стандардот за компактен диск (CD), затоа овој производ можеби нема да може да ги репродуцира.

#### **Забелешка за управување со репродукцијата на BD/DVD**

Некои операции на репродуцирање на BD/DVD може намерно да се поставени од софтверските производители. Бидејќи плеерот репродуцира BD/DVD според содржината на дискот којашто ја дизајнирале производителите на софтверот, некои одлики за репродукцијата нема да бидат достапни.

#### **Забелешка за BD/DVD со двоен слој**

Сликата и звукот на репродукцијата може веднаш да се прекинат кога ќе се менуваат слоевите.

#### **Код на областа (BD-ROM/DVD VIDEO само)**

На задниот дел на плеерот е испечатен код на областа и плеерот ќе репродуцира само дискови BD-ROM/DVD VIDEO што се означени со идентични кодови на областа или . **ALL**

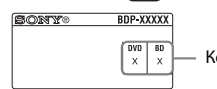

Код на областа

# <span id="page-31-0"></span>**Типови датотеки кои се репродуцираат**

#### **Видео**

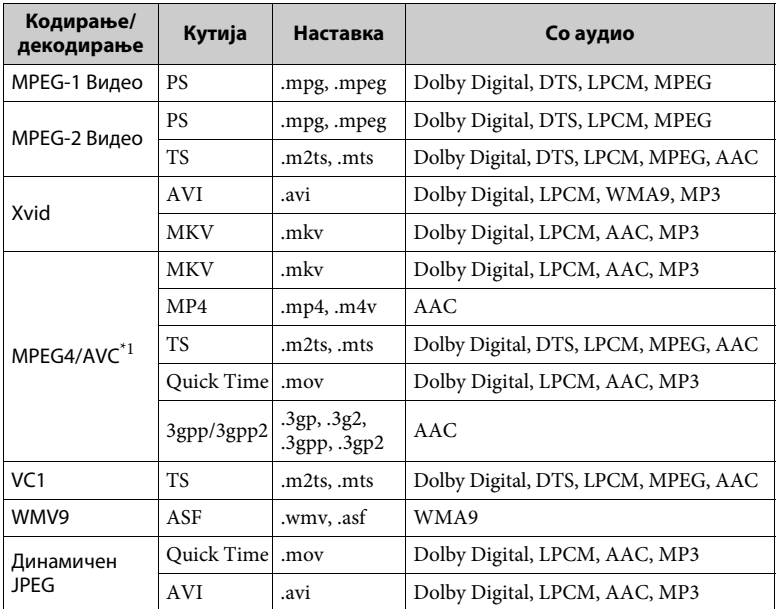

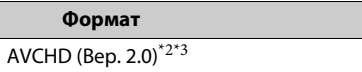

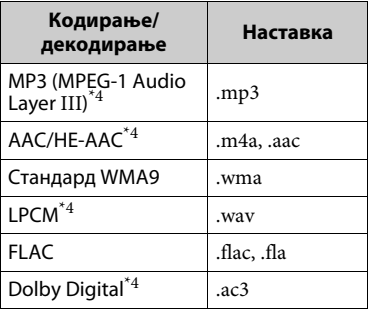

### **Музика Фотографија**

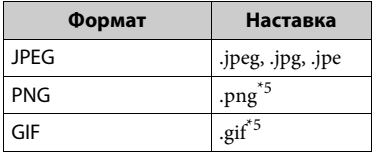

- $^{\ast1}$ Плеерот не поддржува AVC до нивото 4.1.<br> $^{\ast2}$ Плеерот не поддржува стапка на кадри
- 
- до 60 fps. \*3 Плеерот репродуцира датотеки во форматот AVCHD што се снимени на дигитална видеокамера итн. Дискот во формат AVCHD нема да се репродуцира ако не бил правилно
- $^{\ast_{4}}$  финализиран.  $^{\ast_{4}}$ Плеерот може да репродуцира датотеки
- во форматот ".mka".  $^{\ast_{5}}$ Плеерот не репродуцира анимирани PNG-датотеки или анимирани GIF-датотеки.

#### $\mathbf{A}$

- Некои датотеки може да не се репродуцираат во зависност од форматот, кодирањето или условот за снимање.
- Некои датотеки уредувани на компјутер може да не се репродуцираат.
- Некои датотеки можеби нема да можат да ја изведуваат функцијата за брзо премотување напред или назад.
- Плеерот не репродуцира кодирани датотеки, како на пример, DRM и Lossless.
- Плеерот може да ги препознае следниве датотеки или папки на BD, DVD, CD и USB-уредите:
	- до папки во 9-тиот слој, вклучително и основната папка
	- до 500 датотеки/папки во еден слој
- Плеерот може да поддржи стапка на кадри: – до 60 fps само за AVCHD (MPEG4/AVC). – до 30 fps за другите кодекси за видео.
- Плеерот може да поддржи бит-стапка на видео до 40 Mbps.
- Плеерот може да поддржи резолуција на видео до 1920 × 1080p.
- Некои USB-уреди може да не работат со овој плеер.
- Плеерот може да препознае уреди со класа за масовно складирање (MSC), уреди од класата за фотографирање со мирна слика (SICD) и тастатури со 101 копче.
- За да се избегне расипување или оштетување на податоците на USBмеморијата, исклучете го плеерот кога ја поврзувате или отстранувате USBмеморијата или другите уреди.

• Плеерот може да не репродуцира беспрекорно видео датотеки со голема бит-стапка на DATA CD. Се препорачува таквите датотеки да се репродуцираат користејќи DATA DVD или DATA BD.

#### **Забелешки за дисковите**

• За да го одржите дискот чист, држете го дискот за неговите краеви. Не допирајте ја површината.

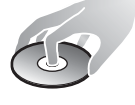

Прашината, отпечатоците од прсти или гребнатинките на дискот можат да предизвикаат дефект.

- Не изложувајте го дискот на директна сончева светлина или на топлотни извори како што се каналите за топол воздух или не оставајте го во автомобил паркиран на директна сончева светлина бидејќи температурата во автомобилот може значително да се зголеми.
- По репродуцирањето, ставете го дискот во неговото пакување.
- Исчистете го дискот со материјал за чистење. Бришете го дискот од центарот кон надвор.

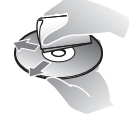

• Не користете

растворувачи како што е бензин, разредувач, комерцијално достапни средства за чистење на дискови/леќи или антистатичен спреј наменет за винил LP.

• Ако сте ја испечатиле ознаката на дискот, исушете ја истата пред репродукција.

- Не користете ги следниве дискови.
	- Диск за чистење леќи.
	- Диск со нестандарден облик (на пр. картичка, срце).
	- Диск на кој има ознака или лепенка.
	- Диск што има целофанска лента или лепенка.
- Не изменувајте ја површината на страната за репродукција на дискот за да ги отстраните гребнатинките.

## **Броеви за кодови за телевизори што може да се контролираат**

Додека држите на -TV- [**/**1, внесете го кодот за телевизорот што го дава производителот користејќи ги копчињата со броеви.

Ако се наведени повеќе кодови, внесувајте еден по еден додека не го најдете оној што функционира со телевизорот.

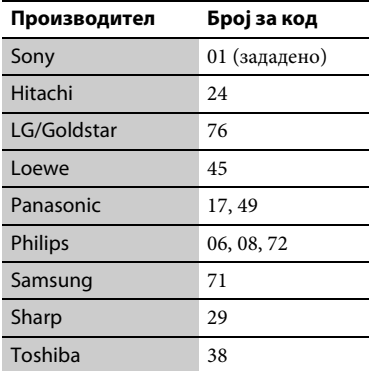

### <span id="page-33-0"></span>**Список со кодови на јазици**

За детали, погледнете во [\[BD/DVD](#page-21-5)  [Viewing Settings\] \(Поставки за](#page-21-5)  [гледање BD/DVD\) \(страница 22\)](#page-21-5). Правописот на јазикот соодветствува со стандардот ISO 639: 1988 (E/F).

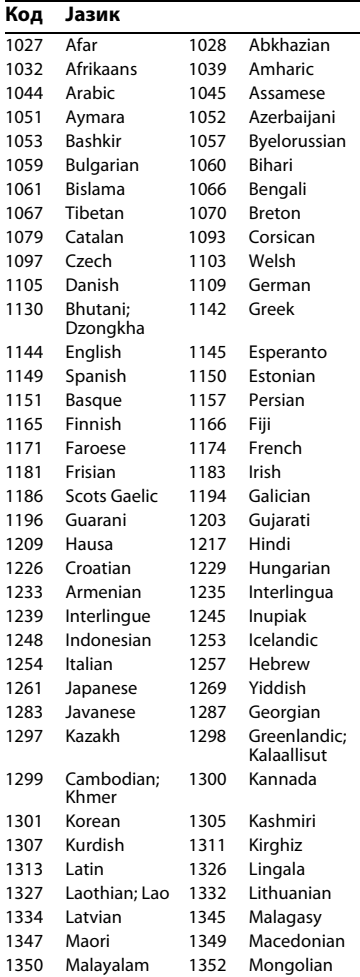

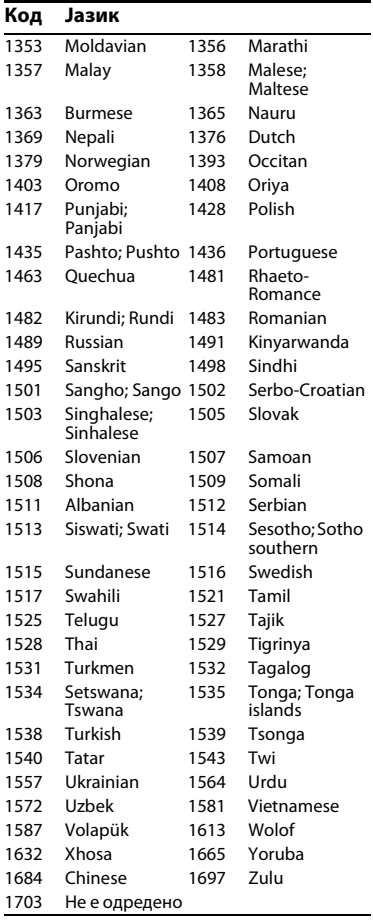

# **Код Јазик Parental control/area code (Код на областа за родителска контрола)**

За детали, погледнете во [\[Parental](#page-22-4)  [Control Area Code\] \(Код на област за](#page-22-4)  [родителска контрола\) \(страница 23\).](#page-22-4)

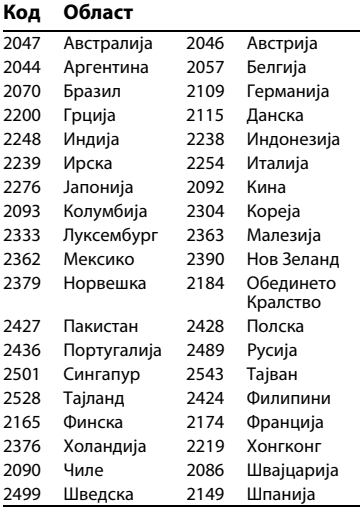

Софтверот на овој плеер во иднина може да биде ажуриран. За информации за достапните ажурирања и најновите упатства за работа, посетете ја следната интернет-страница:

За потрошувачите во европските земји

# http://support.sony-europe.com/

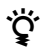

 $\ddot{c}$   $\ddot{a}$  За да најдете корисни совети и информации за производите и услугите на Sony, посетете: www.sony-europe.com/myproduct/

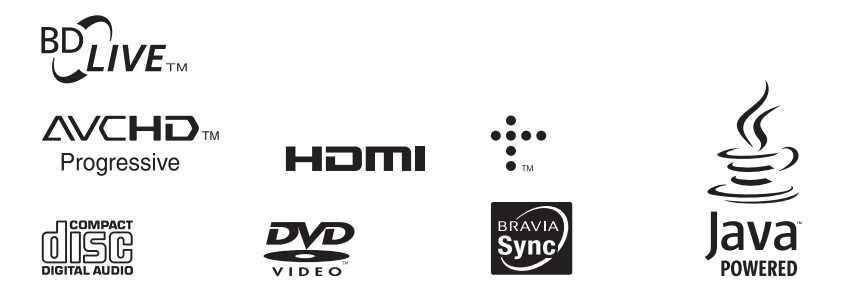

http://www.sony.net/

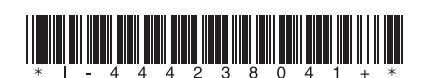

4-442-380-**41**(2) (MK)

© 2013 Sony Corporation